blade media

# VIDEOSHARE

## **How to make your own Videoshare Server**

**Although the following may seem complex, it is quite simple. Essentially the steps are:-**

- **\* Get a web server**
- **\* Upload your videos**
- **\* Edit your video list file**
- **\* Give your server address to your friends and family**

#### **1. First you will need a web server.**

Any web server will do, ie: Windows or Linux. As long as it can serve web pages (html, http, etc.) it will be fine. The specification of the web server depends on how many people you want to share your media with. For example, to share between only a few people will require only a small and very inexpensive server.

For more people you will need a server with better CPU and more RAM. The most important thing to ensure is that your package with your hosting company has enough speed and bandwidth – we recommend a package with "unlimited" bandwidth to make sure you do not get billed for going over any limits. This is because the more people watch, the more bandwidth they will use.

Typically, you can get inexpensive "shared/VPS" servers for as little as €4 per month. Really excellent servers are around €40-€70 per month, but would be far more powerful than is necessary to share your home videos. A search for "web hosts" on the internet will bring up many companies. Almost all provide control panels, wizard set-ups and support and some come pre-configured for you.

## **2. Server**

Your server will need to be set up to serve html web pages, but most hosting companies already configure their servers to do this. They will be able to advise you, but essentially it is simple. Once you have your server set up to serve web pages you need to do the following:-

On your new server, in your root web folder create a new folder called **videos**

Upload your desired videos to this new folder with any FTP program such as CuteFTP, SmartFTP, CoffeeCup, Filezilla etc., using the login details that your hosting company has given you.

You now need a file called **videos.html** – an example can be found on our website.

**Please note: Blade Media does not provide support for your server. It is a private matter between you and your hosting company. Your host should provide all of your server support.**

## **3. Editing the videos.html file**

The videos.html file is the index file for your videos. This is the file that the Blade box seeks out to list and play your videos on your friends TV. It may look complex but it is very simple.

Inside the file, the parts you need to edit look like this:-

```
<a href="/videos/our-wedding.avi">Our Wedding Day</a>
<a href="/videos/my-birthday.avi">My Birthday Party</a>
<a href="/videos/florida-holiday.avi">Our day in the theme park</a>
```
The only parts you need to change are shown in yellow, ie: the name of the video, and the title that you would like to appear on the Blade TV screen. For example:-

```
<a href="/videos/my-birthday.avi">My Birthday Party</a>
```
So, in this example, your home video is called 'my-birthday.avi' on your PC, and you have uploaded it to the VIDEOS folder on your server as exactly this name.

..and the name that you want your friends to see on their TV screen when they visit your server is 'My Birthday Party'

Those two things are all you need to change. Once done, simply save the videos.html file and upload it into the root directory of your web server, alongside your VIDEOS folder. So, the directory of your web server will look like this:

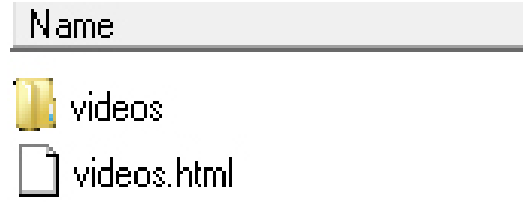

Your directory will most likely have additional folders and files in there but that is fine. It will not affect Videoshare.

#### **IMPORTANT NOTE:**

You can create and edit the videos.html file in any text editor but we recommend you use a proper text editor such as Notepad++ or similar.

This is because many editors can put hidden characters into the text that often cause the code to run incorrectly or not at all.

You can download Notepad++ free of charge at:

**[www.notepad-plus-plus.org](http://www.notepad-plus-plus.org/)**

#### **4. The Blade Box**

Now all your friend needs to do on their Blade box is enter the address of your server. This can be entered as an IP address, a www address or a dynamic IP address. Here is a quick explanation of the differences:

- For an IP address, your hosting company will tell you this number. (it is the number that you used when uploading your videos via FTP).

- For a www address, you need to have purchased a domain name and pointed it to your server. This is relatively simple but beyond the scope of this user guide. Your domain company can help you with this.

- For a dynamic IP you can sign up to companies such as no-ip.com, dynalias.com etc. and create your own personalised address free of charge. This differs from the www address above, which are not free.

So to share your videos with the world, your friends needs know the address of your Videoshare server, and enter it into their Blade box.

Here's how:-

Press MENU >> SYSTEM SETTINGS >> ONLINE SERVICE >> VIDEOSHARE

Press the BLUE button to Edit

Using the on-screen keypad enter your address. When finished press EXIT to save it.

Finally, with the VIDEOSHARE CONNECT box with "\*\*\*\*\*\*\*\*\*\*\*\*\*\*\*\*\* " on-screen press OK to connect.

A message appears saying "Connect to server..."

If all goes well you will see a list of your videos on screen ready to watch. Simply select the video of your choice and press OK.

A message should appear saying "Now Loading.." The time it takes before the video begins playing is determined by your internet speed.

To stop playback, press the Stop button (below the Pause button).

If you do not see a list of videos or your videos are not playing, please go back through this tutorial and ensure everything is set correctly. Especially check that the filenames match exactly in your videos.html file.

If your video is frequently pausing or playing only for a short time it means that your internet (or your server) is not fast enough to sustain video playback.

#### **Congratulations.. please enjoy the unique experience of Blade Videoshare.**